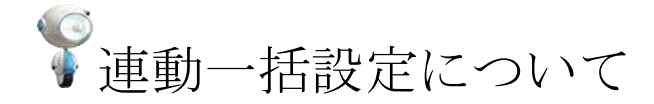

商品ごとに設定されている連動 on/off を一括で変更することができる機能です。 画面上で複数商品の連動 on/off を一括で変更したい場合にご利用ください。

# 連動 on/off 確認方法

zaiko Robot 管理画面>商品マスタ>連動一括設定>該当商品を検索 ※チェックが入っていれば on、入っていなければ off の設定となります

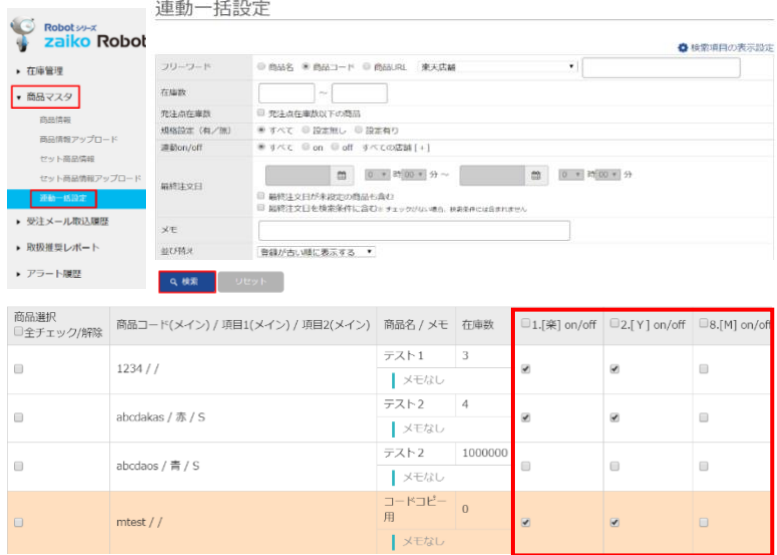

※橙色の行は[zaiko Robot 管理画面>商品マスタ>セット商品情報]に登録されている 商品情報となります

# 連動 on/off 切り替え方法

・該当商品の該当店舗のみ切り替える場合

zaiko Robot 管理画面>商品マスタ>連動一括設定>該当商品を検索 該当商品の該当店舗[□on/off]にチェック>確認>変更

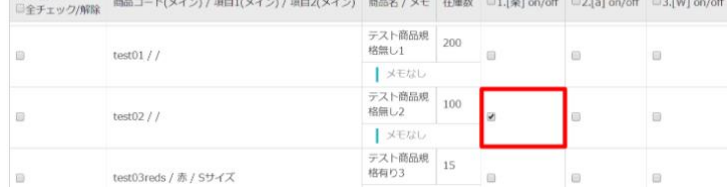

### ・該当商品の全店舗を一括で切り替える場合

zaiko Robot 管理画面>商品マスタ>連動一括設定>該当商品を検索 該当商品の[□全チェック/解除]にチェック>確認>変更

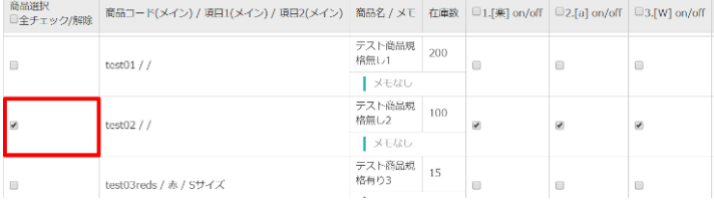

### ・該当店舗の全商品を一括で切り替える場合

zaiko Robot 管理画面>商品マスタ>連動一括設定>該当商品を検索 該当店舗の[□on/off]にチェック>確認>変更

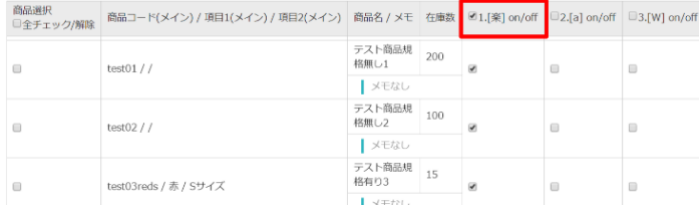

#### ・全店舗、全商品の on/off を一括で切り替える場合

zaiko Robot 管理画面>商品マスタ>連動一括設定>該当商品を検索 [□全チェック/解除]にチェック>確認>変更

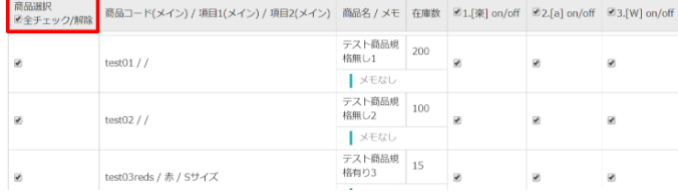

#### ※注意※

・[□全チェック/解除]はページごとの処理となりますので

4 ページある場合は 4 回分の作業が必要となります。

・連動 off の商品を連動 on に切り替え後、各モール・カートに在庫反映が必要な場合は 必ず下記 URL をご確認の上、在庫反映処理をお願いいたします。 <https://www.hunglead.com/zaiko-robot-manual/tips/stock.pdf>